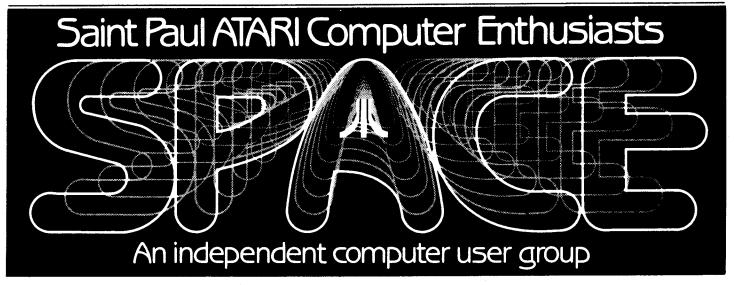

MARCH - 1985

#### Bytes From the Pres

Our big news this month is that SPACE is moving to a new location. This is because our membership doubled since last October. addition, the meetings will start 30 minutes earlier and dues are now \$14.00 per year (beginning March 8). So, we will meet at the St. Paul University campus of the → Minnesota in rooms B-35 (meeting) and B-36 (dealers, etc.) of the Office Classroom Building. The attached map. rooms reserved from 7:00 pm to 10:00 The business part of the meeting will start at 7:30 (although I will start a little late this time to let everyone get a chance to find us). I plan to arrive at 7:00, and there is not much point in arriving any sooner, unless we plan a "special" such as a swap meet, etc.

I did check with the Earle Brown center and found out that rental was \$120 per meeting as opposed to the \$31.50 for the Office Classroom Building. We were not paying any rental at Mińnesota Federal, so you can see why the dues had to be raised.

The meeting will be organized pretty much the same way. The dealers will be in the other room. Disk and cassette of the month (DOM) will be sold from the front area of the main room. Bruce Haug requests that you try to buy the DOM before

the main meeting. He or Frank will demo one of the DOM programs during the meeting. The paper/educational software library will still "somewhere in the stands" main room, before and after meeting. Perhaps Jim Shulz would like to set specifics and tell us at (Incidentally, the meeting. both will have a listing libraries at the meeting). The Beginners group will again after demos, but will mostly use the club's equipment. We are asking Jon Nelson to bring his 800XL since this is what most beginners are using.

We again had a terrific turn-out of members last month. I noticed a lot of action at the swap meet. I was able to swap 3 programs for 4, so I was happy with the deal.

Also, please complete the survey in last month's newsletter, if you haven't already, and return it to Mark Vallevand or myself at the meeting. Mark plans to compile the surveys and write a newsletter article with the results. So, be sure to turn yours in!

P.S. You don't have to be a club officer to write an article.

Bob Floyd (The Pres.)

### Beginners' BASICs #3

#### by Bob Floyd

Well, here's the promised column on DOS, the disk operating system. Actually, I don't plan to talk about DOS too much, but why there is any DOS at all. First of all, the computer does not have more than just a rudimentary knowledge of communicating with a disk drive built into it. So, it is unable to access files, load programs, etc. by itself. This is where DOS comes in. Upon power-up, the computer loads DOS into memory. DOS is a program that tells the computer how communicate with the disk drive in a more sophisticated manner. DOS organizes files on the disk in such a way that the computer can load programs, store and retrieve data, etc. in a consistent manner.

For those who don't know what a file is, it is simply like a folder full of information. It may contain a BASIC program, AtariWriter text information, data values, etc. It is just a place to store your information.

Atari DOS 2.0S is the most common DOS in use on the Atari. It is actually 2 files (or programs), DOS.SYS and DUP.SYS (the utility package). DOS is the main program and resides in computer memory after loading. DUP is the menu program for managing files. Functions such as renaming, deleting and locking of files are performed from the menu. I won't go into the commands, except for a couple. You should consult a book such as <u>Your Atari Computer</u> by Lon Poole for better explanations. Use option "O" to duplicate files. Option "C" (copy) is mainly for 2 or more disk drive systems. Option "J" (duplicate disk) copies the disk on a file-by-file basis. This is OK if all disk information is in files. In some cases, such as boot-disks, some data will not be copied. For duplicating disks, I prefer using a "sector copier". This type of copying handles raw disk information whether it is in files or not.

Ultracopy, from Soft Unlimited (Todd Burkey) is a good sector copier program. It has the same limitations as DOS in trying to copy protected programs, except those old schemes with bad sectors only -Option "L" (binary load) is used to load machine language files such as those from <u>ANALOG</u> Magazine, etc. Option "N" (MEM.SAV) is not very useful. Normally when you go to DOS, any program in memore will lost. If you have created MEM.SAV on your disk previosly, the program will be stored in MEM.SAV before entering DOS. However, this causes a considerable wait when going to DOS, because your program must be saved first.

As you may have gathered, there are two types of disk organization, DOS and "boot". A boot disk does not normally contain DOS on it and probably never needs to access files of information. So, if you do a DOS "directory" command on a boot disk, you will either get "000 sectors" or gibberish. There is a signal recorded on the disk that tells the Atari (during power-up whether to treat the disk as boot or DOS. If it is DOS, then DOS is loaded and AUTORUN.SYS, if present, is executed. (AUTORUN.SYS must be a machine language program). If it is a boot disk, the program will be loaded and run automatically. Disk storage is a little different, too, for boot disks, although I won't go into that here. This is a fairly explanation, but should suffice for most users.

# DISK OF THE MONTH

The disk/tape of the month contains programs from the club The tapes can library. purchased for \$3 and the disks for \$4. The group makes a small profit from the sale of these which go toward supporting some of the things the group does. disk/tape usually contains eight to twelve programs. Most of these with programs are games utilities and demos mixed in. programs are obtained from trading with other user groups and from submissions from local members. Members who submit a program will receive a disk or tape of the month <a href="mailto:ee">ee</a>! What a deal!!

--THIS MONTH'S PROGRAMS--

- 1. MENU
- 2. SPMENU
- 3. EXBAS.INS -- PRINTS INSTRUCTIONS (#4) FOR EXTBASIC on screen or printer.
- 4. EXBASDOC -- documention for #5
- DO NOT run. #3 runs this prog. 5. EXTBASIC -- RUN #3 follow
- instructions writes EXTENDED BASIC to disk.
- 6. BOWLING.RUN -- Loader for #7
- 7. BOWLING.OBJ -- will not run by itself, #6 loads and runs.
- 8. DIETY -- allows DISK sectors to be sent over a MODEM in the form of
- a listed Basic Program.
- 9. NORAD -- simulates breakin to North American Air Defense Comand.
- 10. WAR -- 3D Artillery Battle word text game.
- 11. SEARCH -- Maze text game.
- 12. TVTEST -- TV alignment
- ratterns, BAR, DOT, CROSHATCH, COLOR.
- . RPMTEST -- Checks disk drive speed.

For those of you who are new to the D.O.M. here are some operating hints. After you are finished with one program and you whan to bring in another, simply hit the break key, and then type in RUN "D:SPMENU". This will return you to the space menu.

Not all of the programs on some of the older D.O.M.'s work I would like someone to make a list of these, and then ask for a volunteer to fix the problems and then I will make up a new disk.

# D.O.M. T.O.M. news by Bruce Haug

This month's disk was put ogether in a hurry in order to make the early newsletter deadline. There are some interesting programs on it. One word of WARNING!! DO NOT run programs #4, #5, and #7.

Program #3 loads prog. #4, which is the OPERATING INSTRUCTIONS for #5. Program #6 is the loader for prog. #7, and there is a small problem with #7 in that when it is finished, it states "HIT RESET TO RESTART" this clears memory and returns you to BASIC. The program runs good otherwise.

The T.O.M. will just be one tape for half price with the basic programs only.

SEE YOU MARCH 8th BUY YOUR DISK BEFORE THE MEETING STARTS!!!

#### February Meeting Minutes

by Joanne Floyd

The last SPACE meeting was held on Friday, January 8. Bob Floyd, the president, reported on latest news from Atari. According to an Infoworld article, seven major software suppliers planning to write software for the new ST line. Atari is also trying to move in on the hard disk market. Bob also noted that one of the best Atari resource books he has ever read, Your Atari Computer by Lon Poole, has been updated for XL the users. Bruce Haug, president and disk librarian, discussed the results of his disk of the month survey. Club members seem generally pleased with the content and quality of the disk of the month programs. Someone asked Bruce why the disk of the month menu wouldn't 800XL computers. run on discovered that the AUTORUN.SYS file did work on 800XLs if you press the spacebar after loading the disk. Max Feuer, the treasurer, reported that the club's bank balance is up to \$702.18 thanks to the recent increase in membership and disk of the month sales.

Under new business, the main topic discussed was the move to a new meeting place. Bob presented the club members with three options: (1) Keep the yearly dues at \$10 and remain at the present meeting place,

which is clearly inadequate in terms of space, (2) Raise the dues to \$14 which would allow the club to rent facilities on the U of M's St. Paul campus, or (3) Raise the dues to \$18 which would allow the club to rent Falcon Heights Administration Building. After some discussion, the club voted to move to the St. Paul campus facilities because a larger meeting room is clearly needed to handle increase in membership. The move would also allow the club to meet at an earlier time, which would be nice club members with young children.

At the end of the meeting, Bob demonstrated the new game program Bounty Bob Strikes Back!, which is a sequel to the classic Miner 2049. Both of these programs are distributed by Big Five Software, which is selling out its inventory of Miner 2049 for \$10/cartridge. (Bob highly recommended programs as personal favorites.) Bruce and Frank Haug and Jon Nelson another session of beginner's group for interested members. (Bruce reminded everyone that you do not have to be a "new" computer owner to attend the group. You may be an "older" owner who has basic--or should I some BASIC--questions to ask, especially if you have just begun programming on the computer.) A swap meet was also held at the end of the meeting.

# SURGE PROTECTION by Bruce Haug

This artical is written to help the average computer owner protect his investment from costly repair bills due to power line surges. If you have any questions, most of the answers can be found in BYTE Dec. 1983, "KEEP POWER LINE POLLUTION OUT OF YOUR COMPUTER" by Steve Ciarcia, which prompted me to write on this subject.

The method of protection I am writing about will not solve your problems of the interference from the mixer your wife turned on in

the kitchen or the lines on the TV screen that appear when your neighbor starts his old car. This simple protection will save you costly repair bills.

The most damaging power-line disturbance is the high speed, high voltage "SPIKE". People speaking about "power-line transients" are probably talking about this event. They usually last less then 100 microseconds, but they can be up to 6,000 volts. They are caused by several network load changes or by lightning.

Whenever you plug in a vacuum cleaner, hair drier, or other appliance (even your computer) you could be creating some potentialy serious transient for other equipment on the same power line.

The "protection" you need is 3 "MOV's" installed in the power strip you plug your computer system into. A MOV is a Metal-Oxide Varistor. When the Voltage to your equipment is lower then you need, the MOV appears as a nonconducting open circuit. When the voltage becomes greater (when the "SPIKE" or Transient hits) the MOV conducts clamping the voltage to a safe level.

First you need 3 MOV's - General Electric V130LA10A avaiable at Radio Shack at \$1.59 each (Stock #276-570). Next, if you don't have a powerstrip, purchase one- I got mine at K-MART for \$12.97 - it has 6 outlets and a 15 amp circut breaker - I hear TRUE VALUE has one for \$8.88.

The 3 MOV's are installed as follows: One between the BLACK (HOT) and the WHITE (NEUTRAL) leads. The second is connected between the BLACK (HOT) and the GREEN (GROUND). The third is installed between the WHITE (neutral) and GREEN. See diagram below.

I will bring my completed unit to the March meeting. See you there.

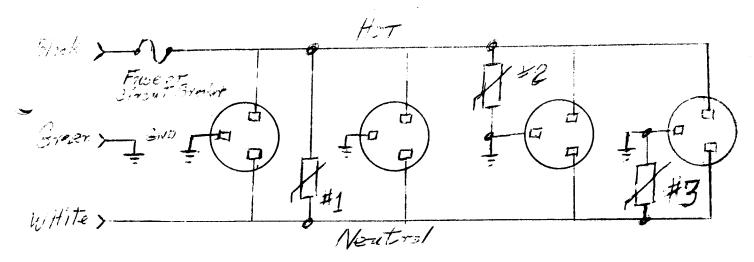

## MC68000 16/32 Bit Microprocessor by Tim Barr Downloaded from Compuserve

The MC68000 is a 16-bit MPU with 17 general purpose 32-bit registers , a 32-bit program counter and a 16-bit status register. first eight GP registers (D0-D7) are used as data registers. The next seven GP registers (A0-A6) and system stack pointers can utilized as address registers pointers for software use. registers can be used for different 🛶 ta sizes. These sizes are: byte (8-bit), word (16-bit), and word (32-bit) operations. The MPU has a 24-bit address bus (actually it is 23-bit address line and a hi byte and low byte select lines which gives you 8 megawords or megabytes of memory) and a 16-bit data bus.

Five basic data types are supported by the instruction set. These data types are: Bits, BCD digits (4-bits), Bytes (8-bits), Words (16-bits), and Long (32-bits). The MPU has 14 address modes of six basic types: Register Direct, Register Indirect, Absolute, Program Counter Relative, Immediate, and Implied. The suprising thing about the 68000 is that it only has 56 instruction types and a total of only 88 actual instructions. The actual 16-bit op-code that system uses is a combination of struction and an addressing mode, register number, an op-mode, instuction specific data, or any combination of the (instruction specific data is such

information as shift direction, branch conditions, operation size, etc.) This provides you with over 1000 actual instructions, but keeps the total number of instructions small.

I will try to upload a list of the basic instructions of the 68000, but I wanted to mention a few them here. The MPU can perform ADD and SUBTRACT functions on BCD digits in groups of two digits. It can also MULTIPLY and DIVIDE binary formats: these numbers in 32-bit/16-bit=>32-bit and 16-bit\*16-bit=>32-bit. The signed DIVIDE is the slowest instruction to execute on the 68000. It takes 170 clock cycles or 21.25 microsec at a clock speed of 8 MHz. This means that you could divide any 32-bit number in memory by any 16-bit number in memory over 47,000 times in one second!!

I hope that this file has given you a general idea of the power of that the new Ataris the processor using. Ιf be YOU information, I interested in more would like to suggest a couple books that are available. The first is published by Howard K. Sams & Co. and is called "68000:Principles and Programming" by Leo Scanion. should be able to order this book though the Howard Sams section CIS.(GO SAM) The second book I would is "M68000 like to recommend Programmers Reference Manual" Motorola from available Semiconductor Products Inc. P.O. Box 20912. Phoenix, AZ,85036; document # M68000UM(AD4).

TaT

The ASTRA 2001 disk drive is a dual, single sided double density five and one-quarter inch floppy disk drive manufactured by ASTRA systems of Santa Anna, CA. The drive system has an integral power supply, (no external transformer!) and comes complete with Smartdos, and a daisy chain interconnect cable to connect it to the Atari. The system is packaged in a dark brown and cream colored enclosure, which is matched to the appearance of the Atari 800XL. The drive system is warranted 90 days from the date of purchase.

The system has the capability of reading and writing both single (88K bytes), and double density files(180k bytes). When used in the double density mode with SmartDOS or DOS XL (from Optimized Systems Software) the data transfer rate between the drive and the computer seems to be about twice as fast as when using Atari DOS 2.0S, because of the transfer of 256 bytes at a time instead of 128.

During the aproximately five months that I have owned the Astra system I have experienced one failure of the power supply, this failure was related to a power supply design problem, and was repaired in a prompt and courtious manner by the company. User Friendly was very helpful in the way that they handled the repair for me. Thanks Larry.

The only apparent disadvantage to the Astra 2001 system is that due to the fact that the drive uses the timing hole in the diskette, the system will not format the back side of a diskette. However, once the backside of a diskette is formatted the system will use the back surface in the normal manner.

I have had no problems loading software from disk with this system, although there may be programs that won't load that I do not have.

In conclusion, I would say that if you have a need for this type of floppy disk drive the Astra 2001 seems to be a dependable, easy to use drive, which is priced competitivly with the other third party dual density drives.

## WORD COUNTER FOR ATARIWRITER

by Russell Crum

Have you had the need to know how many words were in a document that you had created? Need to write a 1000 word essay for a class assignment, for example? This little routine will handle that if you are using ATARIWRITER.

The basis for this routine was published in ANTIC magazine (November 1984, page 8) for BANK STREET WRITER. I modified that routine to fit ATARIWRITER more accurately. The REMarks in the program should explain most of its operation for you. In lines 110 and 220 are commands unique to OSS's BASIC XL. If you don't have BASIC XL, these commands (ERR(0) and ERR(1)) are easily replaced with the Atari BASIC PEEK commands into the error memory locations (186,187 and 195).

[Listing 1 is for BASIC XL. Listing 2 has been modified for regular Atari BASIC. -Ed.]

Operation of the program simply involves RUNing this program with your ATARIWRITER file disk inserted into the proper disk drive. One thing to recognize is that any group of characters separated by a space or return character is counted as a word. Thus, titles, headers, etc. are all counted as words.

5 DIM A\$(14):REM for regular Atari BAS IC and ATARIWRITER only

7 ? CHR\$(125):? "THIS PROGRAM COUNTS W ORDS IN AN ATARI-WRITER DISK FILE"

10 ? "ENTER DEVICE & FILE NAME ": INPUT A\$: OPEN #1, 4, 0, A\$

20 TRAP 110

45 GET #1,B:IF B<>155 THEN 45:REM get past doc. control characters

50 GET #1,B:IF B<>32 AND B<>155 THEN 5 0:REM find space or CR

60 GET #1,B:IF B=32 OR B=155 THEN 60:R EM wait until non space or CR char.

70 COUNT=COUNT+1:60TO 50:REM count word and do again

110 IF PEEK(195)<>136 THEN CLOSE #1:60 TO 220

120 CLOSE #1:? "WORD COUNT =";COUNT+1: END

220 ? CHR\$(253):? "ERROR NO. ";PEEK(19 5); " AT LINE NO. ";PEEK(186)+256\*PEEK( 187):END

# BBS NUMBERS

| Reprinted from T | AIG N | Newsl | etter |
|------------------|-------|-------|-------|
|------------------|-------|-------|-------|

| LAST | UPDATE | 5-22-84 |
|------|--------|---------|
|------|--------|---------|

| AEK MBBS(DOWN TIL 8/1)488-0879<br>ALPHA-SAM2920-0384<br>AMATUER FAIR ON-LINE291-0567 |
|--------------------------------------------------------------------------------------|
| COMMUTTIES ABBS333-8970 COMPUTER KINGDOM926-9208                                     |
| COMPUTER PLACE869-3246<br>CR'S BBS824-2575                                           |
| DISKCOVER SOFTWARE929-0551 GAMBIT TIMESHARE484-3636                                  |
| GHOST/MECC MAIL333-5947<br>GOLFSOFT'S BBS941-8519                                    |
| HACKER'S HIDEOUT(TD)544-1859<br>HEATHKIT778-1213<br>ICECUBE431-5882                  |
| KNIGHTS OF THE ROUND TABLE 457-4139<br>LAWSIG                                        |
| LOKI'S CORNER                                                                        |
| MCMS GOLIATH, ANOKA753-3082 MCMS NC SOFTWARE, MPLS433-5194                           |
| METRO-NET                                                                            |
| MOTEL788-8029                                                                        |

| NITES OF THE A-CAT(TD)941-7114      |
|-------------------------------------|
| ON-TARGET546-1013                   |
| PAUL'S SECRET SERVICE473-6668       |
| PHREAKERS BBS(TD)699-5657           |
| PIRATES ISLAND825-5852              |
| PMS - TWIN CITIES929-8966           |
|                                     |
| PMS - MPLS929-6699                  |
| THE PORT647-0422                    |
| PRIOR LAKE BBS447-3899              |
| REVELSTONE                          |
| SAFEHOUSE724-7066                   |
| THE SHIRE781-0051                   |
| STOREKEEPER                         |
| SONSHINE SYSTEM423-4818             |
|                                     |
| TAIG/SPACE544-9058                  |
| TCCCC BBS #2545-3995                |
| TCRC COMP. NET.(HAM RADIO).884-1795 |
| THE THIEVE'S GUILD338-7956          |
| TWIN CITIES EXPRESS788-0506         |
| TWM'S MTHB#2884-7951                |
| UNITED RBBS731-1063                 |
| CHILD WEDGITTINITINITING TOOG       |
| The DDC/ the the /TD) is found of   |
| The BBS' with the (TD) in front of  |
| their numbers are at this time      |
| temporarily down.                   |

Any new boards or changes will be appreciated. Thank you. - Phil

SPACE Meeting Place

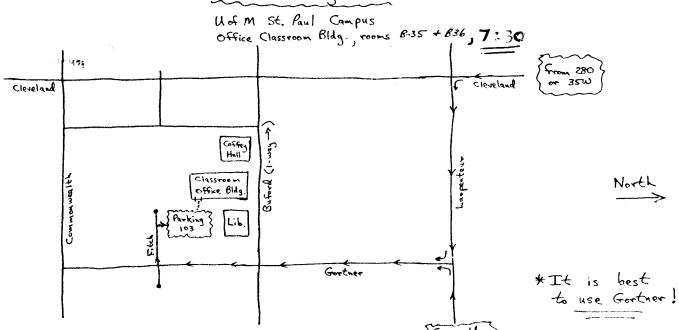

Take Fortner south from Largenteur.

(From old meeting place, "2mi Gotner is about & mi. east of Cleveland). Follow place, "2mi Gotner to the second stop-sign. This is Fitch.

Turn right + go into Parking Lot #103 (The # will be lard to find). Don't park in the "contract" lots numbered 158. You can go in the back door of the Classroom Office Cloy. The rooms are on the ground floor to the right.

#### WANT ADS

It is possible for members to place 'Want Ads' in this newsletter. The ads may selling used hardware, software, tutoring services, or just about anything that has to do with Atari. rates are as follows:

6 Lines \$1.25 216 Letters 1 Line .25 36 Letters

The following is a list of advertising rates for vendors or individual members.

Full page \$18.00 7-1/2" X 10" Half page 10.00 3-5/8" X 10" 10.00 7-1/2" X 5" Half page 1/4 page 5.50 3-5/8" X 5"

All advertisements must be paid for when they are submitted. Deadline for ad placement is the last Friday of each month. To place ad or for more info, call the editor.

Published by the St. Atari Computer Enthusiasts (SPACE), independent an organization with no business affiliation with Incorporated. Permission is granted to any similar organization with which SPACE exchanges newsletters reprint material i n newsletter. We do, however, ask that credit be to the authors and to SPACE. Opinions expressed are those of the article authors and do not necessarily reflect the views of SPACE. club officers, members, or Atari Inc.

Jon Nelson . . Editor Bob Floyd . . President 487-2627 484-9027 Bruce Haug . . Vice-Pres 774-6226 Max Feuer. . . Treasurer 483-3895 Bruce Haug . . Cass Lib. 774-6226 Bruce Haug . . Disk Lib. 774-6226 Jim Schulz . . Paper/Ed. Lib. 537-5442

St. Paul ATARI Computer Enthusiasts 2589 Fisk St. Roseville, MN 55113

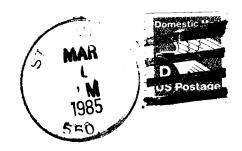

J. P. Scheib 3944 24th Av. S. Minneapolis, Mn. 55406

Next SPACE Meeting: Friday, March 8, 1985 7:30 P.M.

U of M St. Paul campus Office Classroom Bldg. Rooms B-35 and B-36 St. Paul, Minnesota